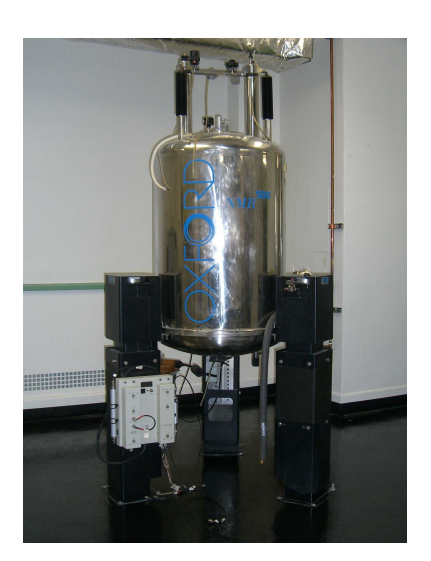

## **CONVERSION OF VARIAN INOVA FROM SOLIDS TO LIQUIDS CONFIGURATION.**

- 1) Push the large red "HI POWER ENABLE" shut-off on the top right of the right-most console cabinets.
- 2) Replace the solids cables from the rear of the Magnet Leg/RFFE with the liquids cables (Fig. 2). I.e. cables from "PROBE" port of K5007 and K5008 on the Magnet Leg are connected directly to the probe or,

more typically, to the probe through the band-pass filters for hi-band and broadband, respectively, that are lashed to the sides of the Tune Interface. Also, make sure that the cables from K5007 NO and K5008 NC are connected to the "probe" ports (J5301 and J5311) on the preamps.

- 3) Insert the probe into the magnet bore. Make sure that both thumbscrews are tight.
- 4) Connect the RF cables to the probe from the preamp/or appropriate filters. This typically includes 1H, X, and lock cables.
- 5) Connect the air supply cables: VT, probe body cooling.
- 6) Connect the VT control cable. CAUTION! The connector on this cable is delicate and replacements run ~\$600.
- 7) Connect the gradient cable.
- 8) From the top of the magnet, push the VT stack (aluminum tube) down to meet the top of the probe. This will probably require a slight turn  $(\sim 30 \text{deg.})$ . It will be approximately even with the bracket.
- 9) Inside the front of the solids accessory cabinet, turn the switch on the gradient amplifier from standby to on.
- 10) At the back of the left-most console cabinet, turn the VT control on. It is a raised button the size of a dime located on a black unit, ~1.5ft off the floor.
- 11) Login and open the VNMRJ software. Select the appropriate probe file! Load a recent or standard shim file for the probe.
- 12) DOUBLE CHECK! Before starting any experiment. Check your cabling, and that the Hi Power Enable is shut off. Failure to get this right will fry the probe.

**FIGURE 1. Hardware Introduction** 

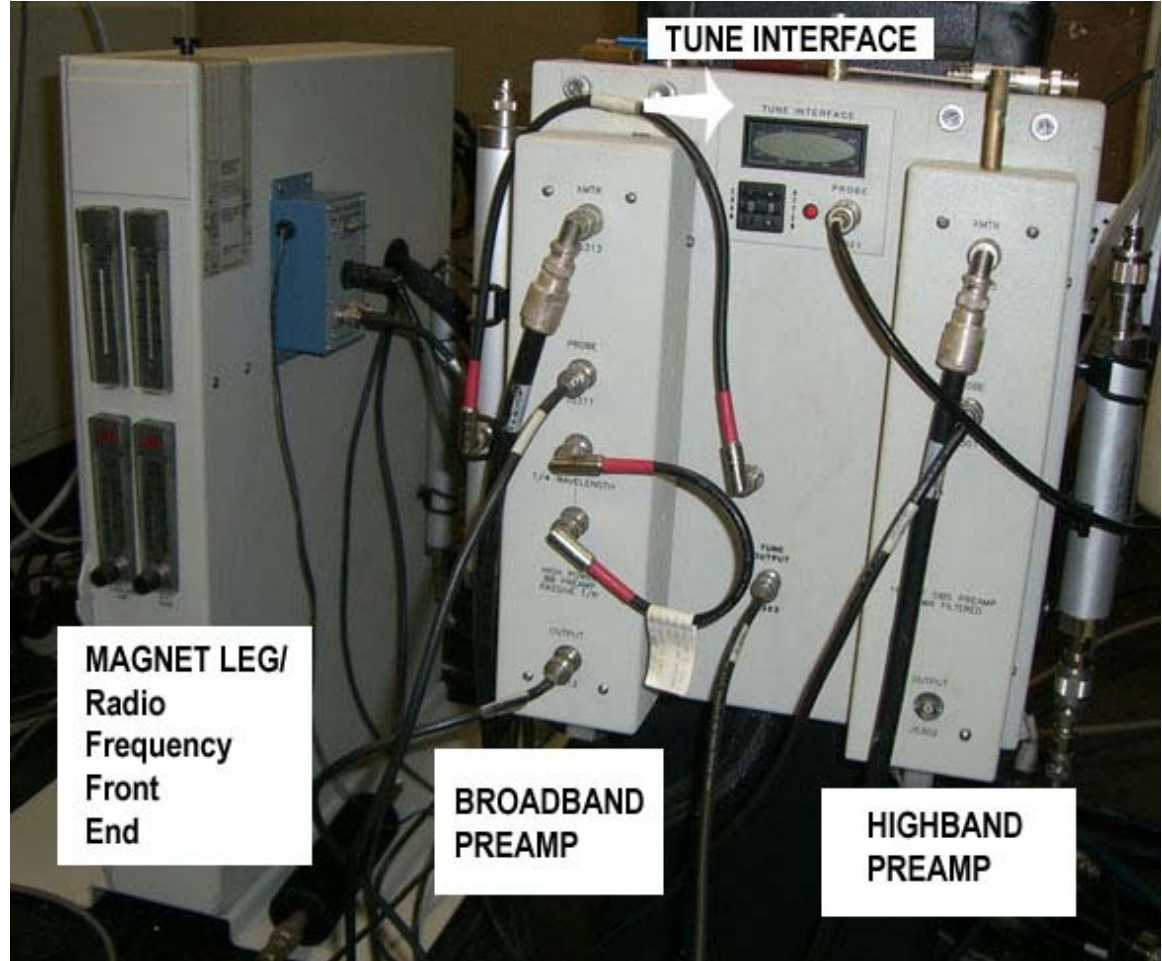

**FIGURE 2.** CABLING (Shown in solids configuration)

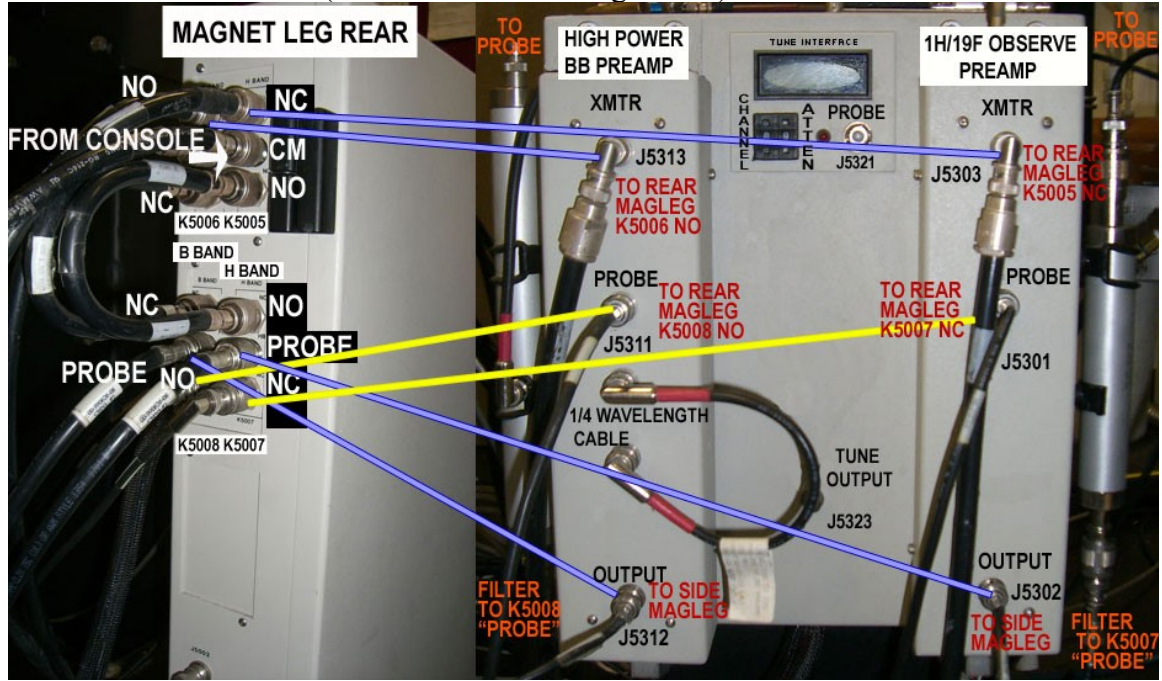